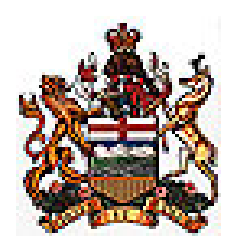

## **The Provincial Court of Alberta Using the Provincial Court's online forms for Case Management or Pretrial conferences**

These instructions explain how to download, complete and file/exchange the online forms that are now available for use in all divisions of the Provincial Court.

Handling & storage of files on a computer is a matter of personal preference, and the instructions reflect the author's style of file organization (eg: a file hierarchy consisting of a folder in My Documents called "Case Management forms", which then contains subfolders for each of your clients or files). However, given some repetitive aspects of composing & uploading documents, good file organization from the outset will always assist with that task

**Introduction:** The Provincial Court's online forms for Case Management or Pretrial conferences have been developed as part of the Court's move toward standardized processes. The system introduces single forms that can be downloaded, completed and exchanged with opposite counsel and filed with the Court. There are three forms – one for Civil matters, another for Family & Child Protection matters, and, a third form for Criminal/Youth/Regulatory matters. The forms are created in Adobe Acrobat, and can be completed (and emailed or printed or saved etc) using Adobe Reader (a free download from www.adobe.com). The online forms are 'portable document format' files (.pdf), and so you can also use other commercial .pdf software applications to download and complete any of the forms. Some applications, such as PrimoPDF (found at www.primopdf.com) are free. The **.pdf** format is generally smaller and more secure, and seems to be the preferred choice when preparing and exchanging documents electronically.

## **Downloading and completing the forms:**

1. To use the online form, go to the webpage shown below on the Alberta Courts website (by following links to "Provincial Court"~"Forms/Notices by Region/Division").

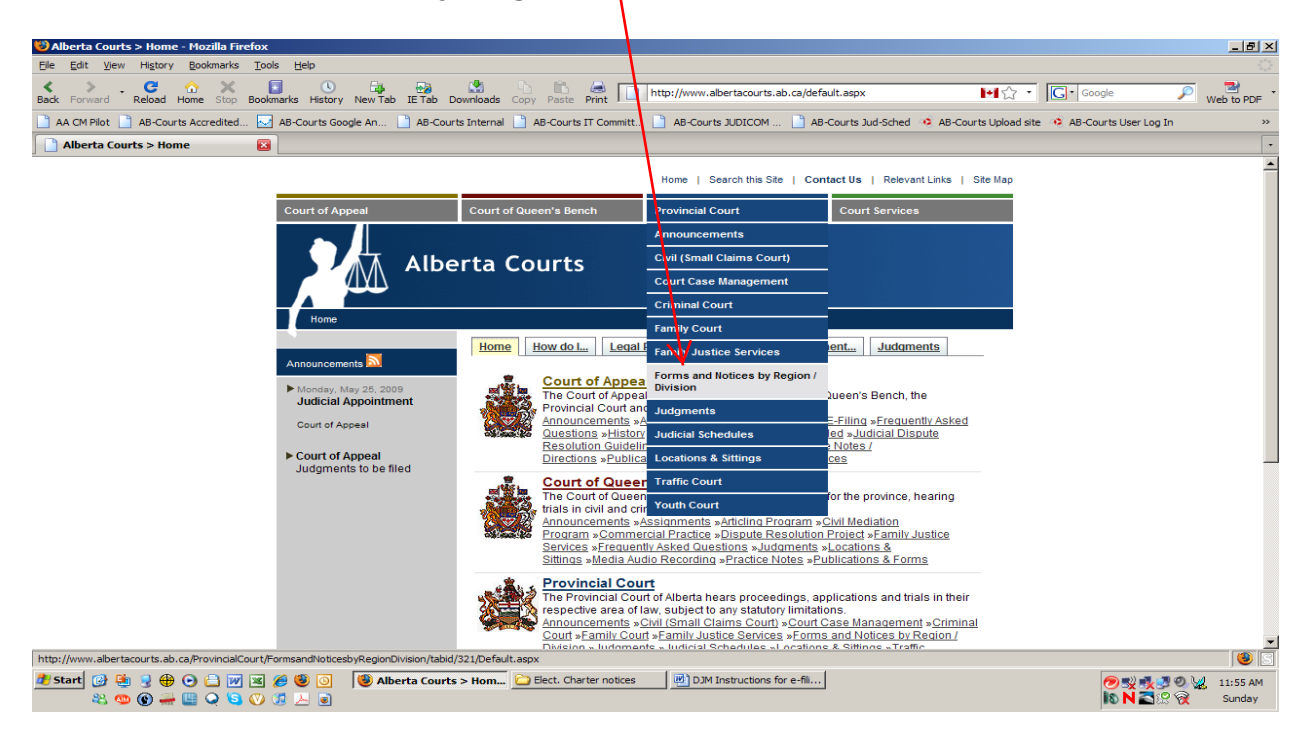

2. Scroll to the bottom and you will see a section entitled **"Forms for Case Management/Pretrial Conferences"**; scroll down further (see next page) and you will see download links to the three forms.

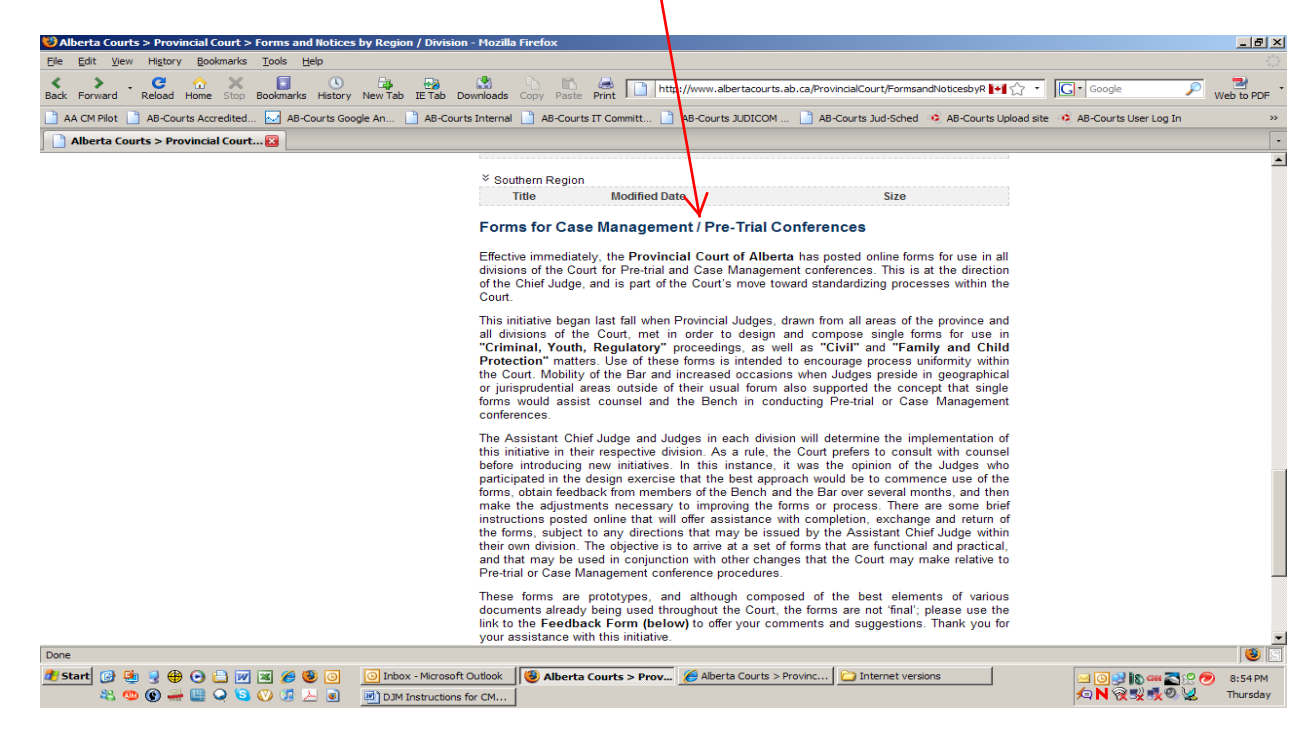

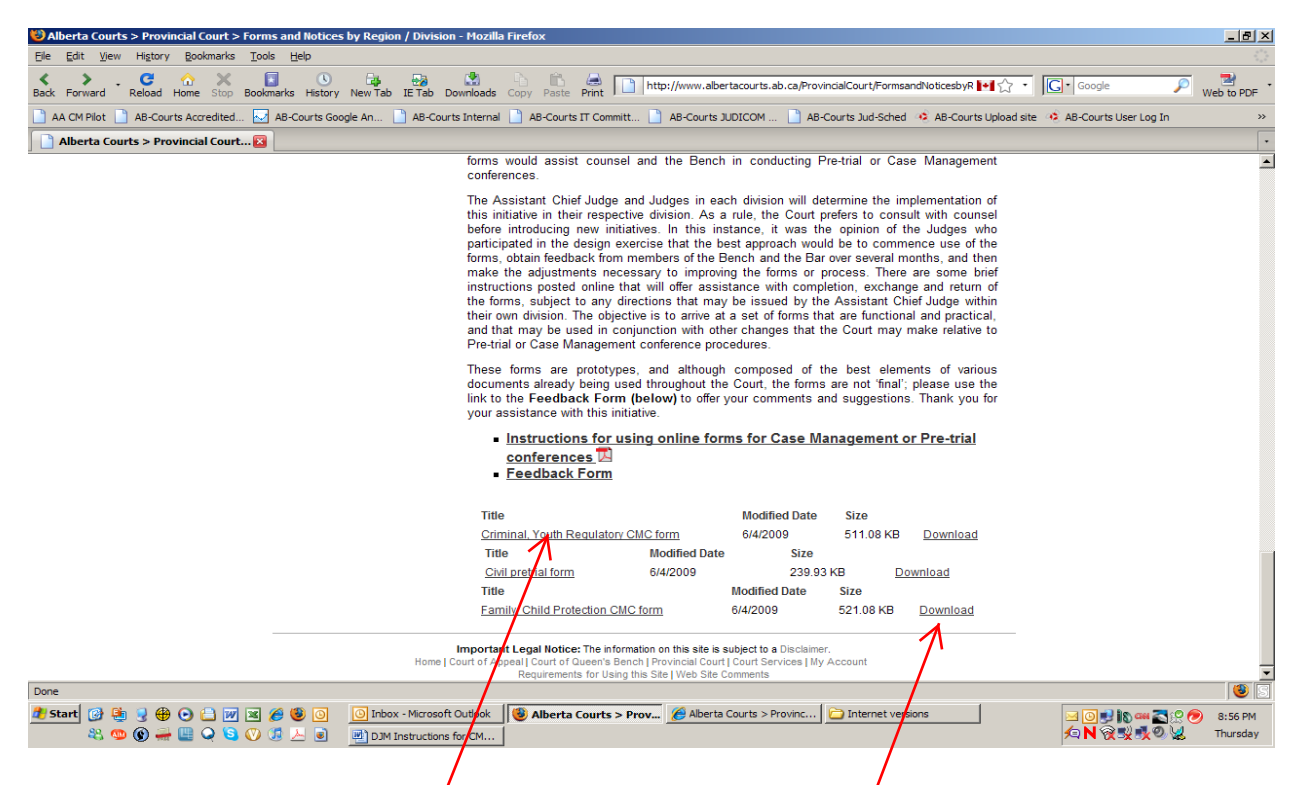

3. If you click the link to the file, it will likely open the .pdf file within your browser, although it may open in a separate window. Click the "Save a Copy" button to save the document to your computer/with a name (eg: J.Doe pretrial) that  $m/a$  kes sense to you (and then navigate to that location to open the .pdf file and begin completing it).

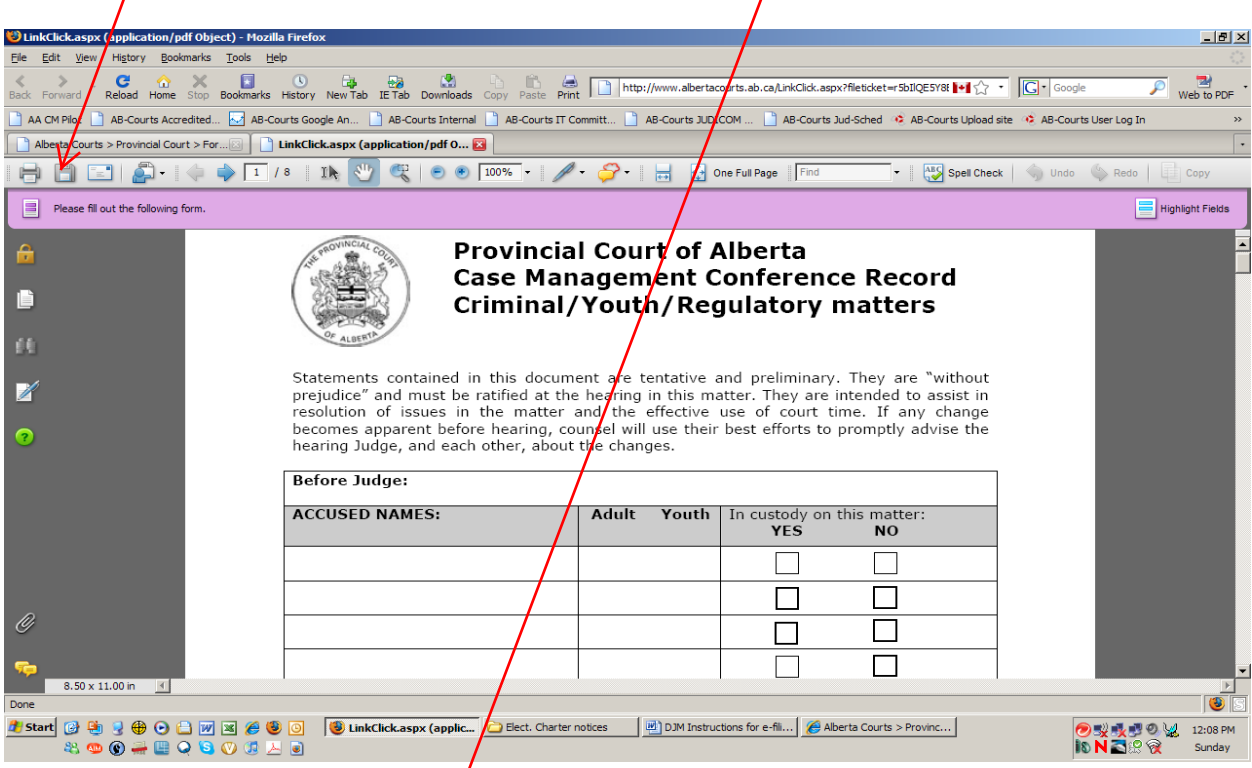

4. If you click the "Download" link, you will see a box that resembles one of the screen shots on the next page.

5. Clicking the "Download" link will produce one of the dialogue boxes shown here. The first is what you will see if you are using Internet Explorer. The second box is what you will see if you are using Firefox....in either case, you can choose to open the file or save it to your computer (and then navigate to that location to  $\alpha$  open the  $\alpha$  pdf file and begin completing it).

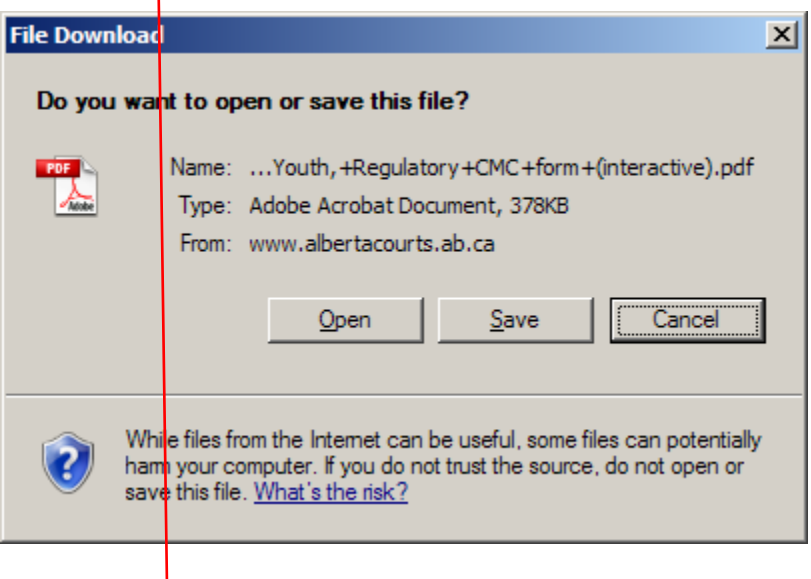

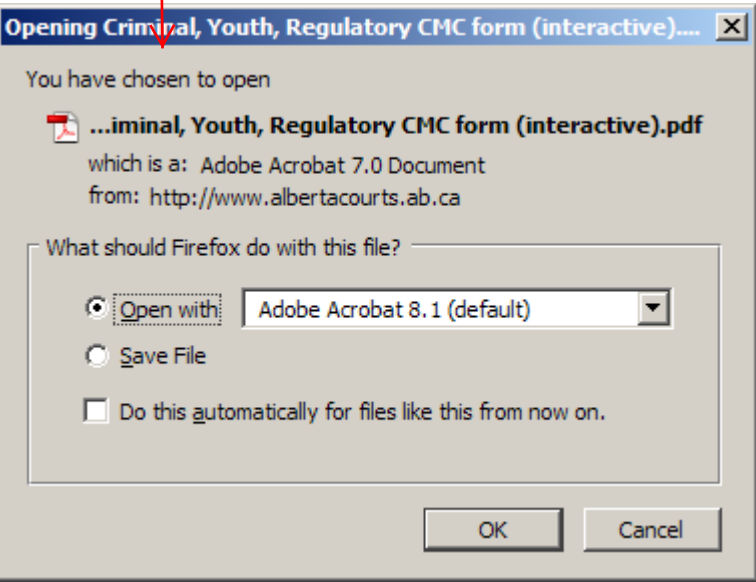

6. When completing any of the forms, you can click the "Highlight Fields" button and that will shade the various fields, making it easier to see which fields require entry of information. You can move your cursor directly to a field you wish to complete; you can also use the TAB key to jump from one field to the next. Where you see a box requiring a selection (eq. Yes/No) you can click the box, or use the spacebar, to make your selection. Some selections are mutually exclusive; others are not.

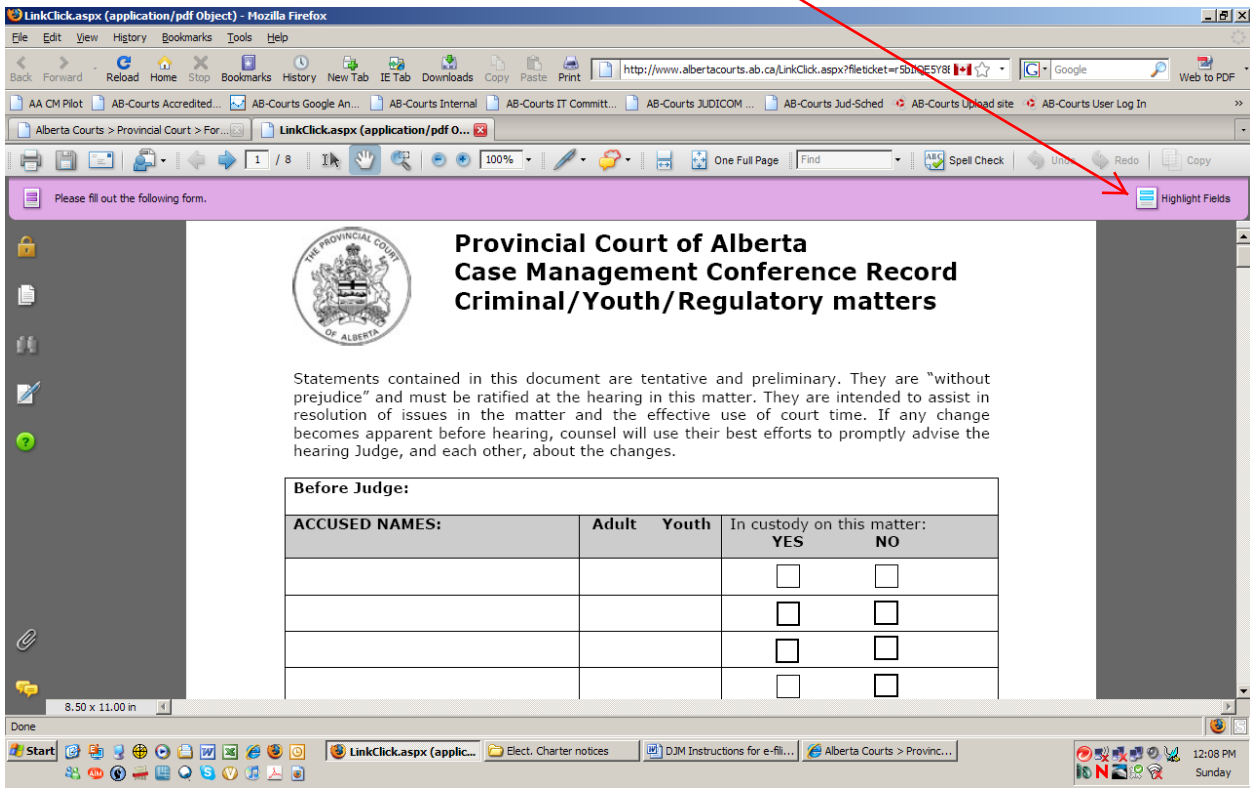

7. Please remember that these forms are in a prototype stage and that changes will be made to them as we come to understand ease of use, practicality of the forms etc.

8. When you have completed the portions of the form relevant to your client, you can save the document; you can print a hard copy and fax, hand deliver etc it to opposite counsel. You can also email the document to opposite counsel…..similarly, you can fax, hand deliver or email the document to the Judges' Chambers **in advance of the conference**. Each division of the Court will provide a specific email address to be used when returning the document to Judges' Chambers, so that it can be provided to the Judge assigned to conduct the case management or pretrial conference.

9. On the main webpage, you can provide, feedback (with questions or suggestions) about this process, and are encouraged to do so.

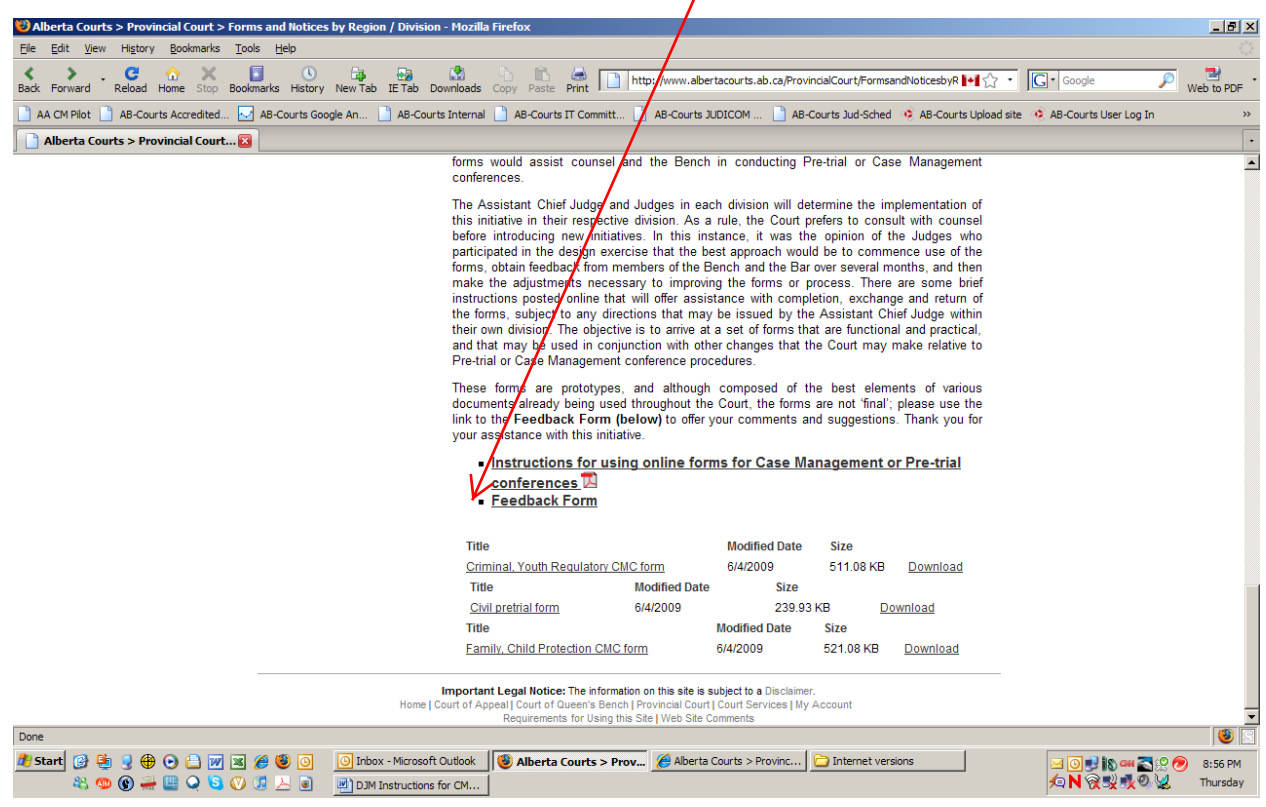

If you have any questions, contact Judge David McNab of the Edmonton Criminal Division of the Provincial Court of Alberta (780-427-7817) or submit a 'Feedback Form'